# Coğrafi Bilgi Sistemi (CBS) İle Coğrafya Derslerine Yönelik Öğretim Materyallerinin Hazırlanması

*Preparation of Geography Teaching Materials through the Utilization of Geographic Information Systems (GIS) Software*

 $Iskender DÖLEK<sup>1</sup> & Selcuk Besir DEMIR<sup>2</sup>$  $Iskender DÖLEK<sup>1</sup> & Selcuk Besir DEMIR<sup>2</sup>$  $Iskender DÖLEK<sup>1</sup> & Selcuk Besir DEMIR<sup>2</sup>$  $Iskender DÖLEK<sup>1</sup> & Selcuk Besir DEMIR<sup>2</sup>$  $Iskender DÖLEK<sup>1</sup> & Selcuk Besir DEMIR<sup>2</sup>$ 

*Özet: Bu çalışmada, coğrafya dersleri için öğretim materyali hazırlama aşamaları; dünyada yaygın olarak kullanılan CBS enstrümanlarından biri olan Arc GIS programı kullanılarak, kâğıt haritaların sayısallaştırılması örneğinden hareketle ifade edilmiştir. Kâğıt haritaların sayısallaştırılması süreci özellikle sayısal verilerine ulaşamadığımız yerlere ait verilerin hazırlanmasında aynı zamanda fiziki ve beşeri coğrafya ders konularına ait ders materyali hazırlama açısından önemli bir katkı sağlayacak niteliktedir. Çalışmada, coğrafya dersinde işlenen bütün konulara yönelik öğretim materyali geliştirilmesinden öte, örnek bir uygulama yoluyla coğrafya öğretmenlerinin Arc GIS programını kullanarak, nasıl öğretim materyali hazırlayabileceklerine yönelik bir model sunulmuştur. Bu kapsamda örnek teşkil etmesi açışından çalışmada kâğıt haritaların ekran sayısallaştırılması süreci ile haritalar, yer şekilleri, yerleşme gibi konulara yönelik öğretim materyali hazırlama aşamaları adım adım ifade edilmiştir. Coğrafya öğretmenleri tarafından Arc GIS programı ile bu çalışmada belirtilen aşamaları takip ederek coğrafi konulara yönelik çok sayıda öğretim materyali geliştirmeleri mümkündür.*

*Anahtar Kelimeler: coğrafya öğretimi, coğrafi bilgi sistemleri, öğretim materyali, kâğıt haritaların sayısallaştırılması, arc gis, oluşturmacılık, öğretmen yetiştirme*

#### **Extended Abstract**

In this study we present a model through a sample implementation the intention of which is to teach Geography teachers how to develop learning materials by using the Arc GIS rather than instructing them about material development of all sorts. Within this context different phases of material development such as maps, landforms and settlements are explained step by step along with the digitizing process of screen maps. A great number of geographical materials can be enhanced by teachers of Geography if they follow the steps illustrated by the Arc GIS programme.

The materials prepared by Geography teachers and three dimensional images can be enlarged or zoomed out on the screen to figure out the effect of the scale on the map. The fact that our eyesight becomes narrow and details disappeare as we gain height can be concretized through this example. Besides teachers can explain visually how physical features are shown by using contour lines. For instance, it is observed on three dimensional images that the slope increases where the contour lines become more frequent in areas like hillsides,

 $\overline{a}$ 

<span id="page-0-0"></span><sup>1.</sup> Yard. Doç. Muş Alparslan Üniversitesi, [isdolek@hotmail.com](mailto:isdolek@hotmail.com)

<span id="page-0-1"></span><sup>2.</sup> Muş Alparslan Üniversitesi, [sbesdem@hotmail.com](mailto:sbesdem@hotmail.com)

or vice versa. The appearance of contour lines or other landforms can be highlighted by these images as well. In a class at which topics like river valleys, plains, plateaus, etc. are supposed to be explained, these can be presenented with the help of visuals. Furthermore the relation between settlements and landforms can be made clear and easy to grasp through already developed materials.

Geography teachers can develop materials or process certain data with various techniques (satellite images, air photographs) as they improve their skills of using the GIS. They can even digitize the images of Google Earth, an increasingly popular internet device and turn them into an easy-to-examine datum by means of the GIS. In this manner they provide acquired information and developed materials to their students and help them use an advantegous device in the long and tiring process of education.

We therefore need further research to integrate GIS practices and materials with social sciences and Geography and also to detect factors which prevent students from using the GIS actively during their education. Both descriptive and experimental researches can be directed at determining possible influences of the usage of GIS based materials in Geography and social sciences. Studies which depend on quality investigation methods will specifically prove useful alike.

**Keywords:** Geographic Information Systems (GIS), Teaching Materials, Digitizing Maps, Arc GIS, Constructivism, Teacher Training

### **Giriş**

Bilgisayar teknolojileri ile bilgisayar yazılımlarına bağlı olarak gelişen Coğrafi Bilgi Sistemleri, genel olarak dünya üzerindeki farklı bölgeleri tanımlayan, o bölgelerle ilgili mevcut verileri depolayan ve kullanan bilgisayar sistemleri şeklinde tanımlanabilir (Devine ve Field, 1986; Doe, 1987; Parker, 1988; Kerski, 2000; İşlem Şirketler Grubu, 2004; Demirci 2008a).

Teknolojik gelişmelere bağlı olarak, gelişmiş araç ve gereçlerle yeryüzünü farklı bakış açılarına göre incelemek mümkündür. Daha önceden bir bölgeye ait farklı haritaları üretmek günlerce sürerken gelişen Coğrafi Bilgi Sistemleri ile birlikte bu işlemler çok kısa sürede yapılmaya başlanmıştır (Demirci, 2008a). Özellikle tematik haritaların üretilmesinde, çevre problemleri ile mücadelede, doğal afetlerle ilgili risk haritalarının üretilmesinde, sağlık alanında, kentsel planlamada CBS kullanılmaktadır (Bensghir ve Akay, 2006).

CBS'yi geleneksel bilgisayar sistemlerinden ayıran en önemli özellik; CBS ile sorgulama ve istatistiksel analizlerin yapılabilmesi ve bu sorgulama ve istatistiksel analizlerin haritalar ile bütünleştirilebilmesidir (Turoğlu, 2000). CBS'de sorgulama ve analizlerin yapılmasını sağlayan bir diğer önemli özellik ise yazılımların katman mantığı ile çalışmasıdır (Burrough, 1986).

CBS'de katman mantığı ile çalışıldığı için (Görüntü 1) aynı anda çok farklı konular arasında bağlantı kurulabilmektedir. Ayrıca, bağlantı kurulan konular arasında sorgulamalar

yapılabilmektedir. Örneğin, aynı bölgeye ait yükselti, yağış, sıcaklık, bitki örtüsü gibi haritalar aynı ekranda görüntülenebilmekte ve katmanların birbiriyle olan ilişkileri sorgulanabilmektedir (Yomralıoğlu, 2005).

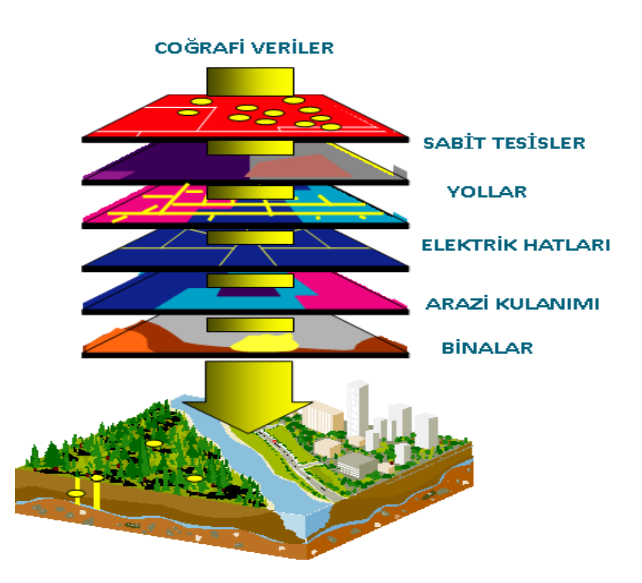

**Görüntü 1:** Coğrafi Bilgi Sistemlerinde Katman Mantığı

CBS ile çeşitli konulara ait sayısal verilerin dökümleri yapılabildiği gibi grafik bilgileri haritaya eklenebilmektedir. Bu işlemler iyi bir kullanıcı tarafından çok kısa sürede yapılabilmektedir (Demirci, 2008b). Bu bağlamda CBS, coğrafyanın entelektüel nüvesindeki çeşitli metodolojilerle çok güçlü bağlantı kurma imkânı sunmaktadır (Sui 1995'den akt. Summerby Murray, 2001; Demirci, 2008a). Çalışma konusu bir şekilde mekân, insan, zaman olan veya bunlarla ilgili değişkenleri az veya çok içeren bütün bilim dalları ve meslek gruplarının CBS'den faydalanma imkânları vardır. Dolayısıyla CBS metodolojisini kullanan ve farklı meslek gruplarına hitap eden; Arc Viev, Netcat, Netinfo, Intergraph, MGE, Autocat Net, Landmarks, Graphics, Erdas, Ermaper, Graff, Envi, İdrisi, Erdas gibi birçok CBS yazılımı mevcuttur (Turoğlu, 2000; Yomralıoğlu, 2005).

Farklı işlevleri olan Coğrafi Bilgi Sistemleri, kullanıcının deneyim ve planlama yeteneğine bağlı olarak; tematik haritaların üretilmesinde, çevre problemleri ile mücadelede, kentsel planlamada, e-devlet sistemi, kent bilgi sistemleri ve coğrafya bilimi ile ilgili araştırmalarda kullanılabilmektedir (Demirci, 2004). Ayrıca CBS'den eğitim-öğretim sürecinde, özellikle de coğrafya öğretiminde de aktif olarak yararlanılabilir (Ergün ve Ayday, 2006; Demirci, 2008b; Şimşek, 2008; Artvinli, 2009; Erdoğan, 2009; Özgen, 2009; Aydoğmuş, 2010).

CBS, coğrafyanın temel prensiplerini oluşturan "ne", "nerede", "nasıl" ve "niçin" sorularını cevaplamayı kolaylaştıran önemli bir eğitim-öğretim aracı olarak dünyada yaygın olarak kullanılmaktadır (Aksoy, 2004; Yomralıoğlu, 2005; Demirci, 2008a; Artvinli, 2009). Eğitim hizmetlerini daha geniş kitlelere daha kaliteli biçimde götürebilmek için öğretim teknolojisinin tüm olanaklarından etkili biçimde yararlanmak gerekmektedir (Audet ve Luwig, 2000; Alibrandi, 2003; Johansson ve Pellikka, 2005; Beishuizen, 2006; Demirci, 2007; Uğurlu ve Baloğlu, 2008). Bu teknolojilerden biri de Coğrafi Bilgi Sistemleri (CBS) dir (Keiper, 1999; Lemberg ve Stoltman, 2001; Crabb, 2001; Aksoy, 2004; Pitts, 2005; Aladağ 2006; Bednarz ve Schee, 2006).

2005 yılından itibaren Milli Eğitim Bakanlığı tarafından uygulamaya konulan oluşturmacı yaklaşıma göre hazırlanmış 9.10.11. ve 12. sınıf Coğrafya Dersi Öğretim Programları'nda Coğrafi Bilgi Sistemleri teknolojisine yer verilmesi gerektiği belirtilmiştir (MEB, 2005; Koçak, 2007). Ancak, CBS'yi kullanabilecek eğitime sahip öğretmen sayısının çok az olması, yazılımın pahalı olması ve okulların, fiziki koşullarının yetersiz olması, yazılım temelli uygulamalardan ders sürecinde faydalanılmasını sınırlandıran başlıca faktörlerdir (Şimşek, 2008). Bu nedenle Türkiye'de, coğrafya derslerinde bu teknolojiden henüz yoğun olarak yararlanılmaya başlanılmamıştır (Artvinli, 2009; Erdoğan, 2009; Aydoğmuş, 2010).

Coğrafi Bilgi Sistemleri ve bu sistemlerle geliştirilen öğretim materyalleri coğrafya derslerinde etkinliklere dayalı olarak kullanıldığında ders içinde "ne", "nerede", "nasıl" ve "niçin" gibi konuma dayalı soruların öğrenciler tarafından cevaplanmasını kolaylaştıracaktır (Alibrandi ve Palmer, 2001; Ergün ve Ayday, 2006). Coğrafi Bilgi Sistemleri, coğrafya derslerinde öğrenenlere mekânın üç boyutlu olarak sunulması ve görüntülenmesi imkânını sağlayacağı gibi, öğrenciler tarafından da doğal ve beşeri olayların çok boyutlu değerlendirilmesine fırsat tanıyacaktır. Ayrıca, Coğrafi Bilgi Sistemleri öğrencilerin coğrafya dersi ile ilgili modellemeler yapmalarına ve yoruma açık yeni haritalar üretmelerine imkân tanımaktadırlar (Cameron, 2005).

## *Coğrafi Bilgi Sistemlerinin Coğrafya Öğretiminde Kullanılmasının Gerekliliği*

2005 yıllında uygulamaya konulan yeni öğretim programlarında olduğu gibi yeni Coğrafya Dersi Öğretim Programları'nda da bilgiyi öğretmekten ziyade; bilgiye nasıl ulaşılacağının ve bilginin nasıl kullanılacağının öğretilmesi önem kazanmıştır (MEB, 2005). Coğrafya Dersi Öğretim Programları'nın paradigmasına uygun olarak Coğrafi Bilgi Sistemleri'nden coğrafya derslerinde yararlanılması, öğrencilerin; analiz ve sentez yapabilme,

## *Journal of Social Studies Education Research 2011: 2(2), 122-143*

eleştirel düşünme, problem çözme, coğrafi prensipleri uygulayarak sonuçlar çıkarma gibi becerilerinin geliştirilmesi sürecinde katkı sağlayacaktır (West, 2003; Heafner, 2004; Walker, 2004; Baloğlu ve Uğurlu, 2007).

Mevcut alanyazına göre coğrafya öğretiminde CBS kullanımının yararları genel olarak şu şekilde özetlenebilir:

- Matematiksel işlemler için hesap makinesine ne ölçüde ihtiyaç varsa mekânsal araştırma ve incelemelerde de CBS'ye de o ölçüde ihtiyaç vardır (Baker, 2002). CBS enstrümanlarından yaralanarak araziye ait hesaplamalar, sorgulamamalar ve istatistik analizler kolaylıkla yapılabilmektedir. Arazi eğim aralıklarına göre sınıflandırıldığında her eğim aralığının kapladığı alan kolaylıkla hesaplanabilir.
- CBS, coğrafya derslerinde kazandırılması gereken temel becerilerden olan coğrafi sorgulamanın öğrencilere kazandırılması sürecinde önemli bir rol üstlenmektedir (Baker, 2002; Cameron, 2005; Lee, 2005; Tuna, 2008; Aydoğmuş, 2010). Aynı yere ait çok farklı değerler aynı ekranda görüntülenebilmekte ve birbirleriyle olan ilişkileri bu sayede sorgulanabilmektedir. Örneğin; Türkiye'deki deprem bölgeleri ile iller aynı ekranda çakıştırılarak kademe kademe iller gruplandırılabilmektedir.
- CBS, coğrafi sorgulamanın tüm aşamalarında etkin olarak kullanılabilmektedir. CBS, öğrencilere dünyada yaşanan küresel problemlere coğrafya biliminin bakış açısı ile nasıl yaklaşıldığını ve bu bakış açısı ile çözüm önerilerinin nasıl geliştirileceğini öğretmede yardımcı olmaktadır (Keiper, 1999; Bednarz, 2000; Drennon, 2005).
- CBS teknolojisi, güncel yasamda karşılaşılan problemlerin çözümünde bilginin etkin bir şekilde kullanılmasını sağlamaktadır (Baker, 2002; Drennon, 2005). Risk haritaları oluşturularak mevcut verilerden hareketle potansiyel risk bölgeleri belirlenebilir.
- CBS ile konumsal veriler ve öznitelik verileri aynı anda analiz edilip sorgulanabilir ve istatistiksel olarak görselleştirilebilir. Bu sayede coğrafya derslerinde; mekânsal verilerin CBS ortamında sorgulanarak analiz edilmesi, istenilen bilimsel erişiyi kolaylaştırmaktadır (Baker, 2002; Aksoy, 2004).

Coğrafi Bilgi Sistemlerinin coğrafya öğretiminde kullanılması öğrencilerin coğrafya dersine yönelik tutumlarını olumlu yönde etkilemektedir (Baker, 2002, Aladağ, 2006; Uğurlu ve Baloğlu, 2008;). Ayrıca coğrafya derslerinde CBS kullanımı öğrencilerin coğrafya dersindeki akademik başarılarını artırmaktadır (Heafner, 2004; Bednarz ve Drennon, 2005; Schee, 2006).

Coğrafi Bilgi Sistemleri Dünya'da coğrafya eğitimcileri tarafından coğrafya derslerinde aktif olarak yıllardan beri kullanılmaktadır (Freeman, 2003; Cameron, 2005). Ancak Türkiye'de coğrafyacı eğitimcilerinin ve coğrafya öğretmenlerinin CBS ile tanışması henüz çok yenidir. Coğrafya derslerinde Coğrafi Bilgi Sistemleri'nin aktif olarak kullanılamamasının nedenleri arasında; Coğrafi Bilgi Sistemleri için gerekli olan bilgisayar donanımının okullardaki yetersizliği, veri temininin güçlüğü, CBS eğitimini verecek kalifiye eleman yetersizliği ve ortaöğretimde coğrafya ders saatlerinin az olması gibi etkenler gösterilmektedir (Şimşek, 2008; Artvinli, 2009). Aslında bu duruma coğrafya eğitimcilerinin ve öğretmenlerinin, Coğrafi Bilgi Sistemleri'nin kullanımı noktasındaki bilgi ve beceri eksiklikleri ve coğrafya öğretmenlerinin coğrafya derslerinde kullanabilecekleri Coğrafi Bilgi Sistemleri'yle geliştirilmiş öğretim materyallerinin yetersiz olması da kaynaklık etmektedir (Freeman, 2003; Erdoğan, 2009). Bu nedenle Coğrafi Bilgi Sistemleri'nin coğrafya öğretmenleri tarafından tanınması, öğretmenlerin CBS hakkındaki bilgi, beceri eksikliklerinin giderilmesi gerekmekte ve Coğrafi Bilgi Sistemleri'nin coğrafya öğretmenleri tarafından aktif olarak coğrafya derslerinde kullanımı yönündeki tüm engellerin ortadan kaldırılması sağlanmalıdır. Ayrıca öğretmenlerin, coğrafya dersi öğretim programlarında yer alan öğrenme alanları ve kazanımlarla bağlantılı, CBS'nden faydalanarak, etkinlik temelli öğretim materyali geliştirmeleri ve CBS'nin coğrafya derslerinde etkili olarak kullanılması için gereken her türlü ortam oluşturmaları gerekir (Moore, Brady ve diğerleri, 2004; Tschirner ve O'Brien, 2006).

## *Çalışmanın Önemi ve Amacı*

Bu çalışmada Coğrafi Bilgi Sistemleri'nin coğrafya öğretmenleri tarafından tanınmasına katkı sağlayarak, coğrafya öğretmenlerinin CBS ile Coğrafya Dersi Öğretim Programları'nda yer alan kazanımlarla doğrudan ilişkili öğretim materyallerinin nasıl hazırlanacağı hakkında temel bir öngörü kazanmasını sağlamak amaçlanmıştır.

Coğrafya öğretmenleri ve eğitimcileri tarafından Coğrafi Bilgi Sistemleri kullanılarak coğrafya dersleri için öğretim materyali hazırlanma yeterliliğinin kazanılması, mevcut olan öğretim materyali eksikliğinin giderilmesi noktasında önemli bir rol oynayacaktır.

## **Coğrafya Dersleri İçin Örnek Materyal Hazırlama Süreci**

Coğrafya eğitimi alanında en yaygın olarak Coğrafi Bilgi Sistemleri yazılımlarından Arc GIS programı kullanılmaktadır. Arc GIS programı, ESRI firması tarafından 1981 yılında yazılımı gerçekleştirilen veri tabanı temelli, güçlü ve esnek yapıya sahip bir CBS yazılımıdır. Sektörün önde gelen yazılımlarından biridir. Bu çalışmada Arc GIS programının seçilmesinin

## *Journal of Social Studies Education Research 2011: 2(2), 122-143*

en önemli nedeni, kullanıcıya güçlü bir coğrafi veri yönetim ortamı sunuyor olmasıdır. Arc GIS programı, dinamik aynı zamanda esnek bir veri yönetimi tabanına sahiptir. Ayrıca program, veri dönüşümlerine de olanak sağladığı için bu yönüyle başka programlarda üretilmiş verilerin kullanılmasını da kolaylaştırmaktadır.

Arc GIS programının farklı uygulamalar için alt modüllere sahip olması programa daha işlevsel bir yapı kazandırmaktadır. Arc Map, Arc Catalog ve Arc Toolbox gibi temel uygulamalardan oluşan programda, örneğin Arc Map bileşeninde konumsal verilerin görüntülenmesi, sorgulanması ve analizi yapılır veya harita üzerinde çalışarak kartografik amaçlı çıktı üretilebilir. Konumsal verilerin yönetildiği, harita dosyalarının yerleştirildiği bölüm ise Arc Katalog'dur. Arc Toolboox ise menü tabanlı bindirme, tampon, dönüşüm gibi işlemlerin yapıldığı bölümdür (Yomralıoğlu, 2005).

Bu çalışmada coğrafi bilgi sistemleri yazılımlarından olan Arc GIS programıyla coğrafya öğretiminde kullanılabilecek öğrettim materyali hazırlanma süreci ayrıntılı olarak ifade edilmiştir. Bu yönüyle çalışma coğrafi bilgi sistemlerini kullanarak öğretim materyalleri hazırlanma aşamalarının temel düzeyde coğrafya öğretmenlerine ve coğrafya eğitimcilerine tanıtılması noktasında örnek teşkil etmektedir.

#### *Kâğıt Haritaların Sayısallaştırılması*

Bu çalışmada coğrafya dersleri için öğretim materyali hazırlama aşamaları dünyada yaygın olarak kullanılan ve CBS enstrümanlarından biri olan Arc GIS programı kullanılarak hazırlanmıştır. Kâğıt haritaların sayısallaştırılması süreci özellikle sayısal verilerine ulaşamadığımız yerlere ait verilerin hazırlanmasında ve fiziki ve beşeri coğrafya konularıyla ilgili ders materyali geliştirilmesi sürecinde önemli bir rol üstlenmektedir. Kâğıt haritaların sayısallaştırılması yöntemiyle coğrafya dersinde kullanılabilecek çok basit uygulamalar ve materyaller hazırlanabileceği gibi, daha karmaşık uygulamalarda tasarlanabilir. Örneğin; bu yöntemle Dünya'daki fay hatları ile levha sınırlarını ve deprem bölgelerini aynı ekranda üst üste bindirilmiş bir şekilde görselleştirmek ve aralarında ki ilgiyi görmek olanaklıdır.

Aşağıda kâğıt haritaların sayısallaştırılması süreci; koordinatlandırma, projeksiyon seçimi, ekran sayısallaştırması, yüzey üretimi ve üç boyutlu görüntülerin elde edilmesi olmak üzere beş temel basamakta ifade edilmiştir. Coğrafya öğretmenleri Arc GIS programı ile belirtilen aşamaları takip ederek coğrafi konulara yönelik çok sayıda öğretim materyali geliştirebilirler.

### *Koordinatlandırma ve Projeksiyon Seçimi*

Tiff veya jpeg formatında taranmış ve dijital ortama aktarılmış kâğıt haritanın öncelikle Arc GIS programı içinde yer alan Arc Map'te koordinatlandırılması gerekir. Bu işlem aynı haritayı kullanarak, üretilecek diğer haritaları farklı katmanlar şeklinde aynı ekranda görebilmemiz için de gereklidir. Örneğin, Türkiye'deki fay hatları ile deprem bölgelerini gösteren ayrı ayrı iki haritayı tek bir haritada gösterebilmek için bu işlemin gerçekleştirilmiş olması gerekir. Koordinatlandırma işlemi Arc Map'te Viev (Görünüm) başlığı altında (Görüntü 2) ve Araç Çubukları sekmesinde Georeferencing (koordinatlandırma) uzantısı ile yapılır (Görüntü 3).

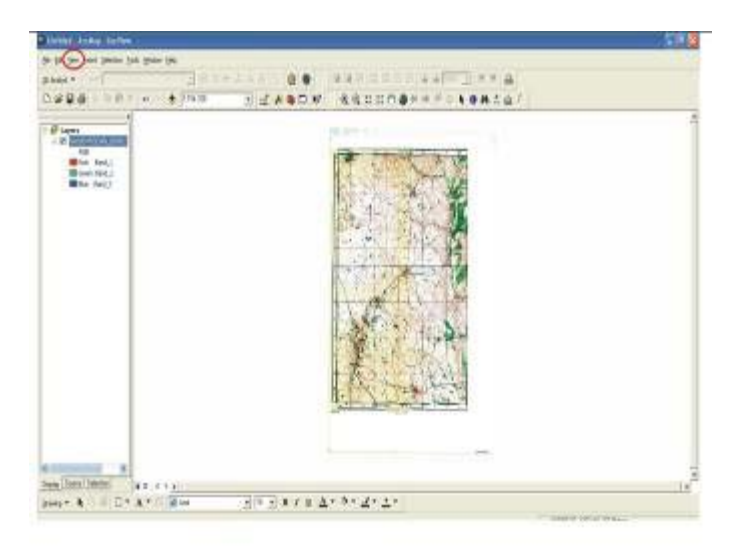

**Görüntü 2 (Birinci Adım):** Arc Map'te Viev (Görünümü )

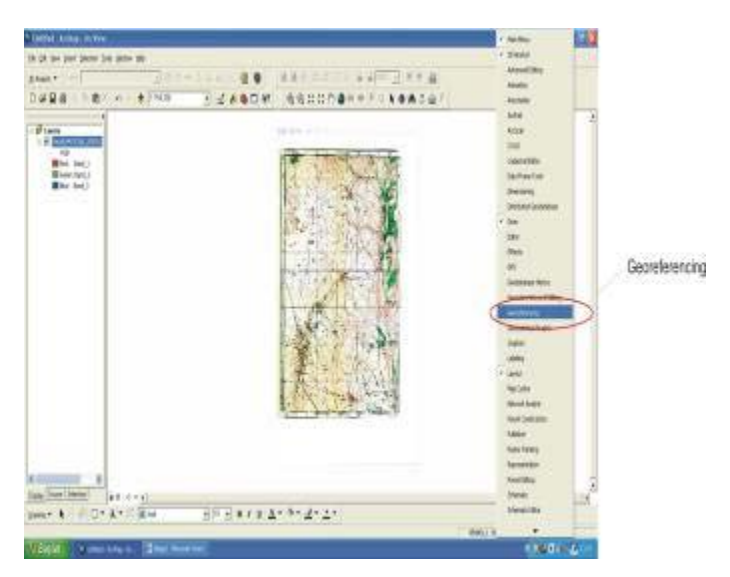

**Görüntü 3 (İkinci Adım):** Araç Çubukları adlı sekmede bulunan Georeferencing (Koordinatlandırma) işlemi

Koordinatlandırma işlemi aslında haritanın en az üç köşesine ait "X" (boylam) "Y" (enlem) değerleri girerek haritayı yeniden tanımlama işlemidir (Görüntü-4). Bu işlem temel haritadan oluşturulacak diğer haritaların da çakışmalarını sağlayacaktır.

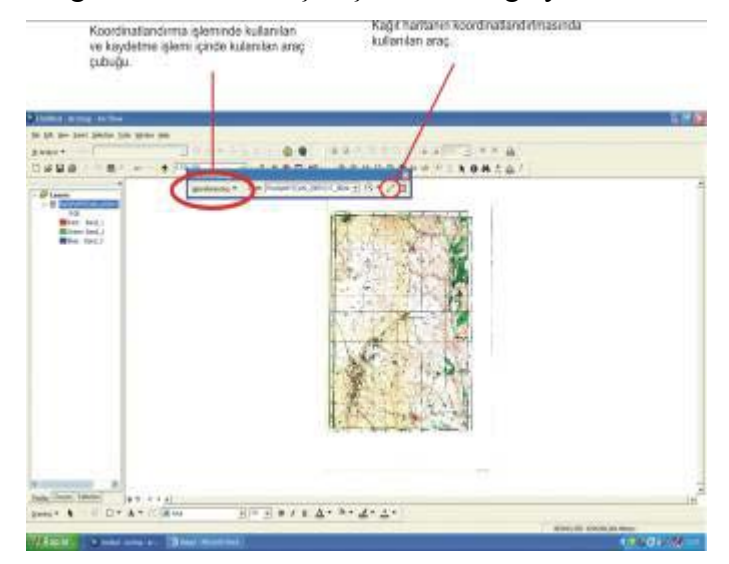

**Görüntü 4 (Üçüncü Adım):** X (Boylam), Y (Enlem) Değerlerinin Harita Üzerinde Tanımlanması

Koordinatlandırma işleminde "X" yerine haritanın boylam değeri (dikey yazılı rakamlar), "Y" yerine ise enlem değerleri (yatay yazılı olan rakamlar) yazılır (Görüntü 5).

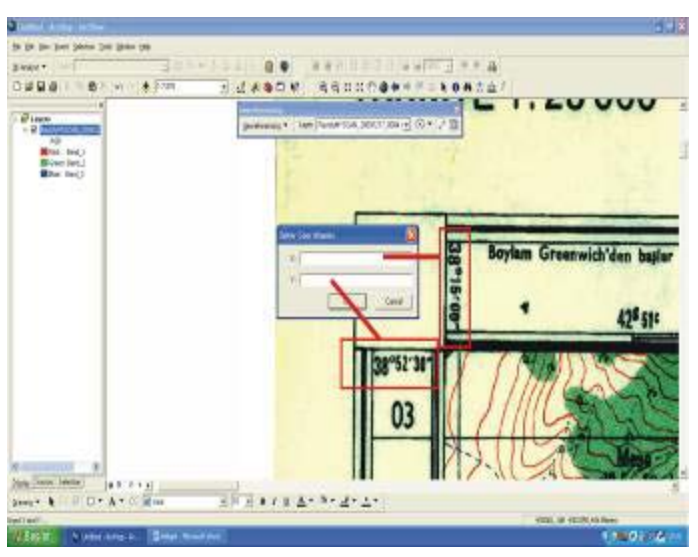

**Görüntü 5 (DördüncüAdım):** Koordinatlandırma işleminde haritada "X" ve "Y" yerine yazılacak rakamlar.

Koroordinat değerlerinin girilme işlemini haritaya ait en az üç köşe noktasına uygulamak gerekir (Görüntü 6). Nokta sayısı arttıkça kordinatlandırma işleminin doğruluk oranıda artar.

![](_page_9_Picture_1.jpeg)

**Görüntü 6 (Beşinci Adım):** Koordinatlandırma işleminin en az üç köşe noktasına uygulanması gerekir.

Koordinatlandırma işleminin sonunda "rectify" et (Görüntü 7) komutuyla haritalar önceden açılmış bir dosyaya Tif formatında kaydedilmelidir. Çünkü daha sonraki işlemlerde rectify edilmiş haritalar kullanılacaktır.

![](_page_9_Picture_4.jpeg)

**Görüntü 7 (Altıncı Adım):** Koordinatları girilen harita "rectifiy" komutu ile kaydedilir.

## *Projeksiyon Seçimi*

ArcMap'te koordinatlandırılan haritaya ya da haritalara uygun bir projeksiyon seçilmesi gerekmektedir. Uygun projeksiyon üreteceğiniz haritalardaki hata payını azaltacağı gibi çok sayıda haritayla çalıştığınızda bu haritaların programda aynı bütünü oluşturacak şekilde tek bir harita olarak görüntülenmesini de sağlayacaktır.

## *Journal of Social Studies Education Research 2011: 2(2), 122-143*

Projeksiyon seçimi işlemi için Arv Viev'de Arc Catalaog'u açarak koordinatları girilen (rectify) haritanın, Open Attribute Table (öznitelik) tablosundan Raster Dataset bölümünde projeksiyon tanımlamasının yapılması gerekir (Görüntü 8).

![](_page_10_Figure_2.jpeg)

**Görüntü 8 (Yedinci Adım):** Projeksiyon tanımlamasının yapılacağı Raster Dataset bölümünde Edit (düzenle) seçeneğinin olduğu bölüm.

Edit (Düzenle) aracı ile Spatial Reference Properties (Mekânsal Analiz Özellikleri) bölümünde projeksiyonun yazılarak koordinatlandırma işlemi tamamlanmalıdır (Görüntü 9).

![](_page_10_Figure_5.jpeg)

**Görüntü 9 (Sekizinci Adım):** Projeksiyon türünün Spatial Reference Properties (Mekânsal Analiz Özellikleri) bölümünde projeksiyonun belirlenmesi.

*Ekran Sayısallaştırması* 

Koordinat ve projeksiyon tanımı yapılan harita üzerinde sorgulamalarla yada grafiklerin oluşturulabilmesi için haritada işlenecek verilerin niteliklerinin tanımlanması gerekir. Örneğin; haritada izohipsler ve yollar çizilecekse çizgi şeklinde; binalar üç boyutlu gösterilecekse poligon olarak tanımlanmalıdır. Bu tanımlama işlemi; sayısallaştırma sırasında çizilen her izohipsin yükselti değerinin, oluşturulan bu tabloya yazılmasıyla gerçekleştirilir.

Arc Map'te sayısallaştırılacak harita yeniden açılarak, Editor (Düzenleyici) araç çubuğu kullanılarak (Görüntü 10) izohipsler ekran üzerinde yeniden çizilir. Çizilen her izohipsin yükselti değeri öznitelik tablosuna da kaydedilir. Bu durum CBS programlarını CAD türü çizim programlarından ayıran en temel özelliklerden biridir.

![](_page_11_Picture_3.jpeg)

**Görüntü 10 (Dokuzuncu Adım):** Editor (Düzenle) aracıyla izohipslerin yeniden çizildiği kağıt harita.

## *Yüzey Üretimi*

Yükselti değerlerinin girildiği verilerden eğim, bakı gibi haritalar üretilemeyeceği gibi üç boyutlu görüntülerde elde edilemez. Çünkü izohipsler çizildiğinde sadece çizgi üzerindeki yükseltiler belirtilmiş ancak izohipsler arasında kalan yerlere ait yükselti değerleri girilmemiştir. Bu nedenle tüm yüzeye ait yükselti değerlerine ihtiyaç vardır. Burada yüksekli değerlerinin de girildiği izohipslerden yararlanarak farklı yüzeyler elde edilmesi gerekir. Kısaca özetlemek gerekirse, çizilen izohipslerin TIN'e (Triangulated Irregular Network) "Düzensiz Üçgenler Ağı" olarak da ifade edilebilen yüzeye dönüştürülmesi gerekir. Bu sayede eğim, bakı, yükseklik, iki ve üç boyutlu (3D) haritalar da üretilebilir.

TIN üretebilmek için Arc Map'te ki ana menüden araçlar üzerinde 3D Analyst uzantısının seçili olması gerekir. ArcMap'te 3D Analyst de TIN oluştur (Create /Modif TIN Create TIN From Features) seçeneğini kullanarak izohipslerden TIN üretebilirsiniz (Görüntü-11).

![](_page_12_Picture_1.jpeg)

**Görüntü 11 (Onuncu Adım):** İzohipsler Arc Map te TIN oluştur seçeneği (Create /Modif TIN – Create TIN From Features) kullanılarak TIN'e dönüştürülmesi.

Çok basit şekliyle TIN renklendirme yoluyla yapılmış bir fiziki harita olarak ta değerlendirilebilir (Görüntü 12). TIN üzerinde renklerin hangi yükselti aralıklarını karşıladığını da görmek mümkündür. Görüntü 12 incelendiğinde ekranın sağında renklerin karşılığı olan yükselti aralıkları görülebilir.

![](_page_12_Picture_4.jpeg)

**Görüntü 12 (Onbirinci Adım):** İzohipslerden Üretilmiş TIN

# *Üç Boyutlu Görüntülerin Elde Edilmesi*

Kabartma haritalardan yararlanarak arazideki dik yamaçlar, heyelan aynaları ve vadi gibi jeomorfolojik ünitelerin ayırt edilmesi kolaydır (Demirci, 2008a). Böylece coğrafya dersinde anlatılan farklı konular sözel ifadeler olmaktan çıkmış, görsel araçlarda kullanılarak somutlaştırılmıştır. Örneğin Vadi, sadece oluk biçimli bir sözel ifade olarak kalmamış bilgisayar ekranında sanal bir şekilde içerisinde gezinti yapılabilecek bir şekilde somutlaştırılmıştır.

Üç boyutlu (3D) görüntüler Arc GIS programı içerisinde Arc Scean uygulamasında TIN verisi işlenerek elde edilir. Zaten Arc Scan'de TIN açıldığında ekranda üç boyutlu (3D) olarak görüntülenecektir (Görüntü 13). Üç boyutlu görüntü üzerinde izohipslerde görülür. TIN üzerine gelerek farenin sağ tuşu ile Propertis (katman özellikleri) seçeneği açıldığında, kabartı artırılabilir.

![](_page_13_Figure_3.jpeg)

**Görüntü 13 (Onikinci Adım):** Arc Scan'de oluşturulmuş 3D (üç boyutlu) görüntünün elde edilmesi.

Properties (katman özellikleri) bölümünde Base Heigh (temel yükseltiler) seçeneğinde Z Unıt Conversion bölümünde (birim dönüşümü) değer bölümüne "3" yazarak dikey olarak abartıyı artırmak mümkündür (Görüntü 14).

![](_page_14_Picture_116.jpeg)

**Görüntü 14 (Onüçüncü Adım):** TIN'e ait propertis (katman özellikleri) özelliğinden yararlanarak kabartı Z Unıt Conversion (birim dönüşümü) bölümünden artırılması.

Sırasıyla aynı işlemleri tekrarlayarak üç boyutlu görüntü üzerine akarsuları, binaları ve hazırlanan diğer veriler eklenebilir, bu görüntüler üzerinde yorum yapılabilir (Görüntü-15). Görüntü, fare kullanarak yaklaştırılıp, uzaklaştırılabilir; aynı zamanda farklı açılardan da bakılabilir. Bu özellik, coğrafya derslerinde, haritada ölçek konusu işlenirken de kullanılabilir.

Harita üzerinde "izohipslerin sıklaştığı yerler eğimin fazla, seyrek olduğu yerler ise eğimin az olduğunu ifade eder" sözel ifadesini bu görüntüler üzerinde öğrencilere görsel olarak sunulabilir (Görüntü 16-17 ).

![](_page_14_Picture_5.jpeg)

**Görüntü 15:** İzohips, akarsular ve binaların eklendiği üç boyutlu görüntü.

![](_page_15_Figure_1.jpeg)

**Görüntü 16:** Binaların üç boyutlu gösterildiği, izohipslerin de üzerinde yer aldığı aynı yere ait daha büyük ölçekli haritaya ait görüntü.

Görüntü 15, 16 ve 17'de aynı bölgeye ait farklı ölçeklere sahip haritalar sunulmuştur. Fare yardımıyla görüntü yaklaştırıldığında, görülen alan azalmakta ancak ayrıntı artmaktadır. Alan üzerindeki evlerin belirginleştiği de görülmektedir. Programın bu özelliğinden yararlanarak ölçek farkının harita çizimine etkisi öğrenenlere somut bir şekilde aktarılabilir.

![](_page_15_Figure_4.jpeg)

**Görüntü 17:** Binaların, akarsu ve izohipslerin eklendiği daha ayrıntılı üç boyutlu görüntü.

## **Materyallerin Coğrafya Derslerinde Kullanımına Örnekler**

Çalışmanın bu bölümünde gerek ekran sayısallaştırılması aşamasında gerekse ekran sayısallaştırılması sonrasında elde edilen verilerin kullanılabileceği bazı etkinlikler açıklanacaktır.

## *Haritalarda Ölçek Kavramı*

Ölçek bir haritanın küçültme oranıdır. Bu nedenle haritaya aktarılacak ayrıntıya ve çalışılacak alanın büyüklüğüne göre harita çiziminde farklı ölçekler kullanılır. Ölçek kavramı işlenirken genelde "aynı bölgenin farklı ölçekler yardımıyla haritasını yapmanın, o bölgeye farklı yükseltilerden bakıldığında gördüklerimizle benzerlik gösterdiği" şeklinde ifade edildiği görülür. Yani yükseklere çıktıkça görüş alanımız artar, ayrıntı azalır, hata oranımız yükselir şeklinde sözel ifadelerle vurgular yapılabilir. Bu ifadenin somutlaştırılmasında; farklı ölçeklerle yapılmış aynı bölgenin haritalarına örnek olarak görüntü 15, 16, 17 deki yazılım çıktıları kullanılabilir.

Görüntü 15, 16 ve 17'de aynı bölgeye ait farklı ölçeklere sahip haritalar sunulmuştur. Fare yardımıyla görüntü yakınlaştırıldığında, görülen alan azalmakta, ayrıntı artmakta, evlerin belirginleştiği görülmektedir. Programın bu özelliğinden yararlanılarak ölçek farkının harita çizimine etkisi öğrencilere somut bir şekilde aktarılabilir.

## *Harita Çeşitleri – Renklendirme Yöntemi İle Yapılan Haritalar*

ARGGIS programı ile coğrafya derslerinde kullanılabilecek örnek materyallerden biriside TIN verisinden yararlanılarak hazırlanabilecek renklendirme yöntemiyle yapılmış haritalardır. Renklendirme yöntemiyle yapılmış haritalarda renkler belirlenmiş bir yükselti aralığını ifade ederler. Bu amaçla renklerin farklı yükseltileri gösterdiğine örnek olarak elde edilen TIN verisinden elde edilen görüntüler kullanılabilir. Bu şekliyle, TIN, renklendirme yoluyla yapılmış bir fiziki harita olarak ta değerlendirilebilir (Görüntü 12). TIN üzerinde renklerin hangi yükselti aralıklarını karşıladığını da görmek mümkündür. Görüntü 12 incelendiğinde ekranın sağında renklerin karşılığı olan yükselti aralıkları görülebileceği gibi, TIN kullanılarak çıktı alındığında renkler lejant kısmında da ayrıca gözlenebilir. Program içerisinde öz nitelik tablosundan faydalanılabilir ya da ekran üzerinde renkler istenilen yükselti aralık değerlerine göre yeniden düzenlenebilirler.

## **Sonuç ve Öneriler**

Coğrafi Bilgi Sistemleri ile ne yapabileceğinizden çok neyi hayal ettiğiniz önemlidir. CBS'nin beyin cerrahisinde dahi kullanılıyor olması herhangi bir CBS kitabının veya konu ile ilgili bir makalenin tek başına programın yeteneklerini ifade edebilmesi mümkün değildir.

Coğrafya öğretmenlerinin CBS kulanım becerisi artıkça farklı yöntemler kullanarak uydu görüntüleri, hava fotoğrafları gibi veriler sayesinde çok farklı öğretim materyali geliştirilebilir. Hatta coğrafya öğretmenlerinin günümüzde kullanımı oldukça yaygılaşan Google Eart'den elde edilen bir görüntüyü bile CBS ile sayısallaştırarak, sorgulamaların yapılabileceği bir sayısal haritaya dönüştürülebilir. Elde edilen veriler ve öğretim materyalleri öğretmenler tarafından, öğrencilerin kullanımına sunulabilir.

Bu çalışmada, örnek bir uygulama yoluyla coğrafya öğretmenlerinin Arc GIS programını kullanarak nasıl öğretim materyali hazırlayabileceklerine yönelik bir model sunmak amaçlanmıştır. Bu kapsamda örnek teşkil etmesi açışından çalışmada, kâğıt haritaların ekran sayısallaştırılması süreci ile harita, yer şekilleri ve yerleşme gibi konulara yönelik öğretim materyali hazırlanma aşamaları adım adım ifade edilmiştir. Coğrafya öğretmenleri tarafından bu çalışmada belirtilen aşamalar takip edilerek, coğrafi konulara yönelik çok sayıda öğretim materyali geliştirilmesi mümkündür.

Çalışmada hazırlanan öğretim materyalleri ve elde edilen üç boyutlu görüntü yakınlaştırılıp uzaklaştırılarak ölçeğin harita çizimine olan etkisi vurgulanabilir. Yüksekten bakıldığında görüş alanımızın artması, ayrıntının azalması gibi kavramlar da bu örnek üzerinde somutlaştırılabilir. Yine üç boyutlu görüntü üzerinde yer alan izohipslerden yararlanarak yer şekillerinin bu yöntemle nasıl gösterildiği, örneklerle görselleştirilebilir. İzohipslerle farklı yer şekillerinin nasıl gösterildiği de bu görüntülerle vurgulanabilir Ayrıca yer şekillerinin işlendiği bir derste akarsu vadisi, ova plato gibi şekiller sözel ifade edilmek dışında somut olarak da sunulabilir.

Milli Eğitim Bakanlığı tarafından sosyal bilgiler ve coğrafya öğretmenlerine Coğrafi Bilgi Sistemleri'nin tanıtılması ve öğretmenlerin CBS yazılımlarını etkin olarak kullanabilmelerini sağlamak amacıyla hizmet içi eğitim çalışmalarının yapılması gerekmektedir. Coğrafya ve sosyal bilgiler alanında öğrenim gören öğretmen adaylarına coğrafi bilgi sistemlerine yönelik teorik ve uygulamalı derslerin verilmesi yararlı olacaktır.

CBS uygulamalarının öğretim süreci ile bütünleştirilmesi ve öğretmenler tarafından kullanımının yaygınlaştırılması amacıyla okullardaki CBS yazılımları ile bu yazılımlara uygun donanımlara sahip bilgisayar eksikliğinin giderilmesi gerekmektedir. Milli Eğitim Bakanlığı tarafından Coğrafya Dersi Öğretim Programları'na Coğrafi Bilgi Sistemleri'ne ilişkin uygulamaların, entegre edilmesi, coğrafya dersi öğretmen kılavuz ve öğrenci çalışma ve ders kitaplarında coğrafi bilgi sistemleri ile hazırlanan öğretim materyallerine daha fazla yer verilmesi etkili coğrafya öğretimi noktasında önemli bir adım olacaktır.

CBS ile geliştirilen öğretim materyallerinin sosyal bilgiler ve coğrafya dersleri ile bütünleşebilmesini için CBS'nin eğitim-öğretim sürecinde aktif olarak kullanılmasını engelleyen faktörlerin belirlenmesine yönelik araştırmaların yapılmasına ihtiyaç duyulmaktadır. Coğrafya ve sosyal bilgiler derslerine Coğrafi Bilgi Sistemleri ile geliştirilen öğretim materyallerinin kullanılmasının etkilerini belirlemeye yönelik betimsel ve deneysel araştırmalar yapılabileceği gibi, özellikle nitel araştırma yöntemleriyle desenlenmiş çalışmaların yapılması yararlı olacaktır.

## **Kaynaklar / References**

- Aladağ, E. (2007). *İlköğretim 7. Sınıf Sosyal Bilgiler Dersinde Coğrafi Bilgi Sistemleri Kullanımının Öğrencilerin Akademik Başarı ve Derse Karşı Motivasyonlarına Etkisi*. Yayımlanmamış Doktora Tezi, Gazi Üniversitesi Eğitim Bilimleri Enstitüsü, Ankara.
- Akbulut, G. (2004). Coğrafya öğretimi ve yaratıcı düşünce. C*.Ü. Sosyal Bilimler Dergisi,*  (28)2, 215-223.
- Aksoy, B. (2004). Coğrafî Bilgi Sistemleri uygulamalarının öğretimi üzerine bir model. *Kastamonu Eğitim Dergisi,* 12(1), 179-190.
- Alibrandi, M. & Palmer, J. (2001). Making a place for technology in teacher education with Geographic Information Systems (GIS). *Contemporary Issues in Technology and Teacher Education,*1(4) 483-500.
- Artvinli, E. (2009). Coğrafya öğretmenlerinin Coğrafi Bilgi Sistemleri (CBS)'ne ilişkin yaklaşımları. *Balıkesir Üniversitesi Sosyal Bilimler Enstitüsü Dergisi*, 12(22),40-57.

Audet, R. & Luwig, G. (2000). *GIS in schools*. Redlands, CA: Esri Pres.

- Aydoğmuş, M. Y. (2010) *Coğrafi Bilgi Sistemleri (CBS) Uygulamalarının Coğrafya Dersinde Öğrencilerin İlgi, Motivasyon ve Öğrenme Düzeylerine Etkisi.* Yayınlanmamış Yüksek Lisans Tezi, Marmara Üniversitesi Eğitim Bilimleri Enstitüsü, İstanbul.
- Baker, T. R. (2002). *The Effects of Geographic Information System (GIS) Technologies on Students' Attitudes, Self-Efficacy and Achievement in Middle School Science Classrooms.* (Unpublished PhD Thesis), Kansas, USA.
- Baloğlu ve Uğurlu, N. (2008). A new example for the use of ınformation technologies in education: Geographic Information Systems. *Ankara University Journal of Faculty of Educational Sciences,* 41(2), 81-95.
- Bednarz S. W. & Schee, J. V. (2006). Europe and the united states: The implementation of Geographic Information Systems in secondary education in two contexts technology*. Pedagogy and Education,* 15(2), 191–205.
- Bednarz, S. W. (2000). Connecting GIS and problem based learning. *Environmental Systems Research*, (1), 89-101.
- Burrough, P. A. (1986). *Principles of Geographic Systems for land resources assessment.*  Oxford: Clarendon.
- Cameron, T. (2005). *Geographic Information System Technologies as an Educational Tool in Ontario Secondary Schools*. Unpublished PhD Thesis, Quenn's University, USA.
- Crabb, K. D. (2001). *Case Study of Geographic Information System Integration in a High School World Geography Classroom*. Unpublished PhD Thesis, University of Georgia, USA.
- Demirci, A. (2008a). *Öğretmenler için CBS*. İstanbul: Fatih Üniversitesi Yayınları.
- Demirci, A. (2008b). Coğrafi Bilgi Sistemlerinin ilk ve ortaöğretim Coğrafya derslerinde bir öğretim aracı olarak kullanılması: Önem, ilke ve metotlar. *Marmara Üniversitesi Sosyal Bilimler Enstitüsü Öneri Dergisi,* 28(7), 377-388.
- Demirci, A. (2007). Coğrafi Bilgi Sistemlerinin yüksek öğretim Coğrafya eğitimi ile entegrasyonu: Başarılı uygulamalar için bir yol haritası. *Marmara Coğrafya Dergisi,* 15(1),207-228.
- Demirci, A. (2004). *Türkiye ve ABD'de Ortaöğretim Coğrafya Öğretim Sisteminin Müfredatlar, Metotlar ve Kullanılan Araç-Gereçler Açısından Değerlendirilmesi*. Yayınlanmamış Doktora Tezi, Marmara Üniversitesi Eğitim Bilimleri Enstitüsü, İstanbul.
- Drennon, C. (2005). Teaching Geographic Information Systems in a problem-based learning environment. *Journal of Geography in Higher Education*, 29(3), 385-402.
- Erdoğan H. (2009). *Ortaöğretim Coğrafya Derslerinde Doğal Afetler Konularının Coğrafi Bilgi Sistemleri Uygulamaları İle Öğretimi.* Yayınlanmamış Doktora Tezi, Marmara Üniversitesi Eğitim Bilimleri Enstitüsü, İstanbul.
- Freeman, D. (2003). GIS in secondary school. *Teaching Geography,* 28(1), 36- 38.
- Günay, S. ve Ergün-Can, A. (2006). *Ortaöğretim* Coğrafya derslerinde yapılandırmacı program yaklaşımı ve CBS etkinliklerine bir örnek. *Ege Coğrafya Dergisi,* 15, 73-86.
- Heafner, T. (2004). Using technology to motivate students to learn social studies. *Contemporary Issues in Technology and Teacher Education,* 4(1), 42-53.
- Johansson, T. & Pellikka, P. (2005). Interactive Geographical Information Systems (GIS) applications for European upper secondary schools. *Recent Research Developments in Learning Technologies,* 2, 505–509.
- Keiper, A. T. (1999). GIS for elementary students: An ınquiry into a new approach to learning Geography. *Journal of Geography,* 98(2).
- Kerski, J. J. (2000). *The Implementation and Effectiveness of Geographic Information Systems Technology and Methods in Secondary Education.* Unpublished PhD Thesis, Unıversıty of Colorado, USA.
- Koçak, H. (2007). *Yeni Coğrafya Öğretim Programında Bazı Tarım Konularının Öğretiminde Coğrafi Bilgi Sistemlerinin Kullanımı.* Yayımlanmamış Yüksek Lisans Tezi, Afyon Kocatepe Üniversitesi Sosyal Bilimler Enstitüsü, Afyon.
- Lee, J. W. (2005). *Effect of GIS Learning on Spatial Ability*. Unpublished PhD Thesis, A&M University, Texas, USA.
- Lemberg, D. & Stoltman, P. J. (2001). Geography teaching and the new Technologies. *Boston University Journal of Education,* 181(3), 63-67.
- Moore, S., Brady, J., Bursek, J. & Francis, L. (2004). An ocean of ıssues: Designing GISbased lessons for secondary schools. *4th Annual ESRI Education User Conference*, 7- 10 August, San Diego.
- Özgen N. ve Oban, R. (2008). Yapılandırmacı öğretimde Coğrafi Bilgi Sistemlerinin (CBS) kullanımı ve yüksek öğretim kademelerindeki Coğrafya derslerinde uygulanabilirliği. *Uluslararası Sosyal Araştırmalar Dergisi/The Journal Of International Social Research,* 1(5).
- Pitts, L. (2005). *GIS In High Schools A Case for Teaching Geography Through Technology.*  Unpublished MS Thesis, California State University, USA.
- Şimşek, N. (2008). Sosyal Bilgiler dersinde Coğrafi Bilgi Sistemleri (CBS) teknolojisinin kullanılması. *Kastamonu Eğitim Dergisi,* 16(1), 191-198.
- Tschirner, S. & O'Brien, M. (2006). TEGIS –Technology in Education with GIS 'Schools in the Digital Age'. *Presentation at the National Conference 2006 of the Computer Education Society of Ireland CESI*.

Turoğlu, H. (2000). *Coğrafi Bilgi Sistemleri'nin temel esasları,* İstanbul: Çantay Yayınları.

- Tuna, F. (2008). *Ortaöğretim Coğrafya Derslerinde Proje Tabanlı Öğrenimi Desteklemek Amacı İle Coğrafi Bilgi Sistemlerinden (CBS) Yararlanma.* Yayınlanmamış Doktora Tezi, Marmara Üniversitesi Eğitim Bilimleri Enstitüsü, İstanbul.
- Walker, S. L. (2004). GIS and students as scientists, constructivist approaches to science curriculum restructuring. *Geographic Learning Environments Monograph,* No. 1.
- West, B. (2003). Student attitudes and the ımpact of GIS on thinking skills and motivation. *Journal of Geography*, 102(6), 267-274.
- Xioamin, Q. (2006). *Geographic Information Technologies: An Influence on The Spatial Ability of University Students ?.*Unpublished PhD Thesis, Texas State University, Texas, USA.
- Yomralıoğlu, T. (2005). Coğrafi Bilgi Sistemleri temel kavramlar ve uygulamalar, Trabzon: Akademi Kitapevi.